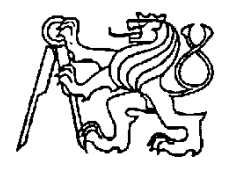

# **Středoškolská technika 2016**

**Setkání a prezentace prací středoškolských studentů na ČVUT**

**NÁZEV ÚLOHY:**

# **Přenosná laserová bezpečnostní závora**

Konzultanti: Ing. Petr Kynčl Vojtěch Honců

**Integrovaná střední škola Kumburská 846, 509 31 Nová Paka** Školní rok 2015/2016 Příjmení a jméno zpracovatele práce: Petr Elsner TŘÍDA: R3 Obor studia:

26-41-L/01 Mechanik elektrotechnik

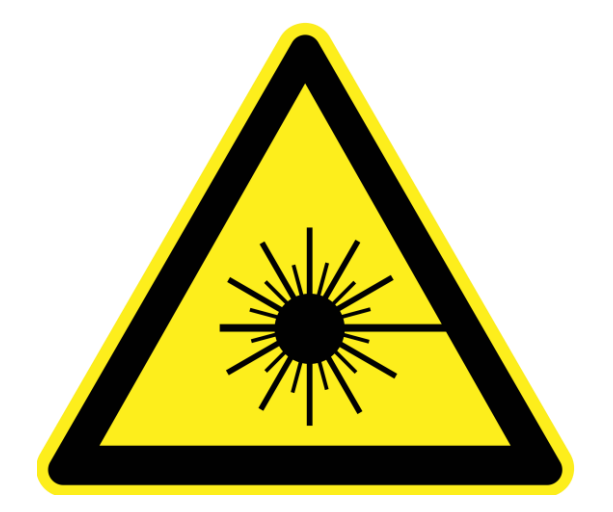

Obr. 1: Bezpečnostní symbol laseru třídy 2 a vyšší

### **Prohlášení:**

Prohlašuji, že jsem svou ročníkovou práci vypracoval(a) samostatně a použil(a) jsem pouze uvedené podklady a literaturu.

Prohlašuji, že tištěná verze a elektronická verze ročníkové práce jsou shodné.

Nemám závažný důvod proti zpřístupňování této práce v souladu se zákonem č. 121/2000 Sb., o právu autorském, o právech souvisejících s právem autorským a o změně některých zákonů (autorský zákon) v platném znění.

V Nové Pace dne………………. podpis………………………………………

#### **Anotace**

Tato práce se zabývá problematikou a samotnou výrobou takzvané "laserové závory". Je zde detailní návod na sestavení závory (zahrnující schémata, potřebné součásti a výrobu závory) i návod k jejímu použití. V závěru je sepsáno několik možných vylepšení, které by zlepšily funkčnost výrobku. Práce je doplněna obrazovou přílohou.

#### **Klíčová slova:**

laserová závora, 3D tisk, laserové záření, laserový paprsek, laserové záření, Arduino, senzor, ročníková práce.

#### **Annotation**

This work deals with the issue "Laser barrier" and its production. There are detailed instructions for making this barrier (including schemes, necessary components and production of the barrier) and also instructions for its use. In conclusion a few possible upgrades are described, which can improve the functionality of this product. The work is accompanied by a picture attachment.

#### **Key words:**

laser barrier, 3D print, laser radiation, laser beam, laser ray, Arduino, sensor, seminar work.

### **Poděkování:**

Tímto bych chtěl poděkovat všem, kteří se na projektu jakkoliv podíleli, ať už fyzicky či radou a pomocí. Zejména pak panu Lízrovi, který mi velmi pomohl se schématem a sehnal mi některé součástky. Také mě naučil pracovat s programy FreeCAD a Arduino, takže jeho pomoc byla při výrobě neocenitelná. Dále bych poděkoval oběma konzultantům, kteří mi také poradili právě při konzultacích a doporučili skvělé nápady na vylepšení.

# **Obsah**

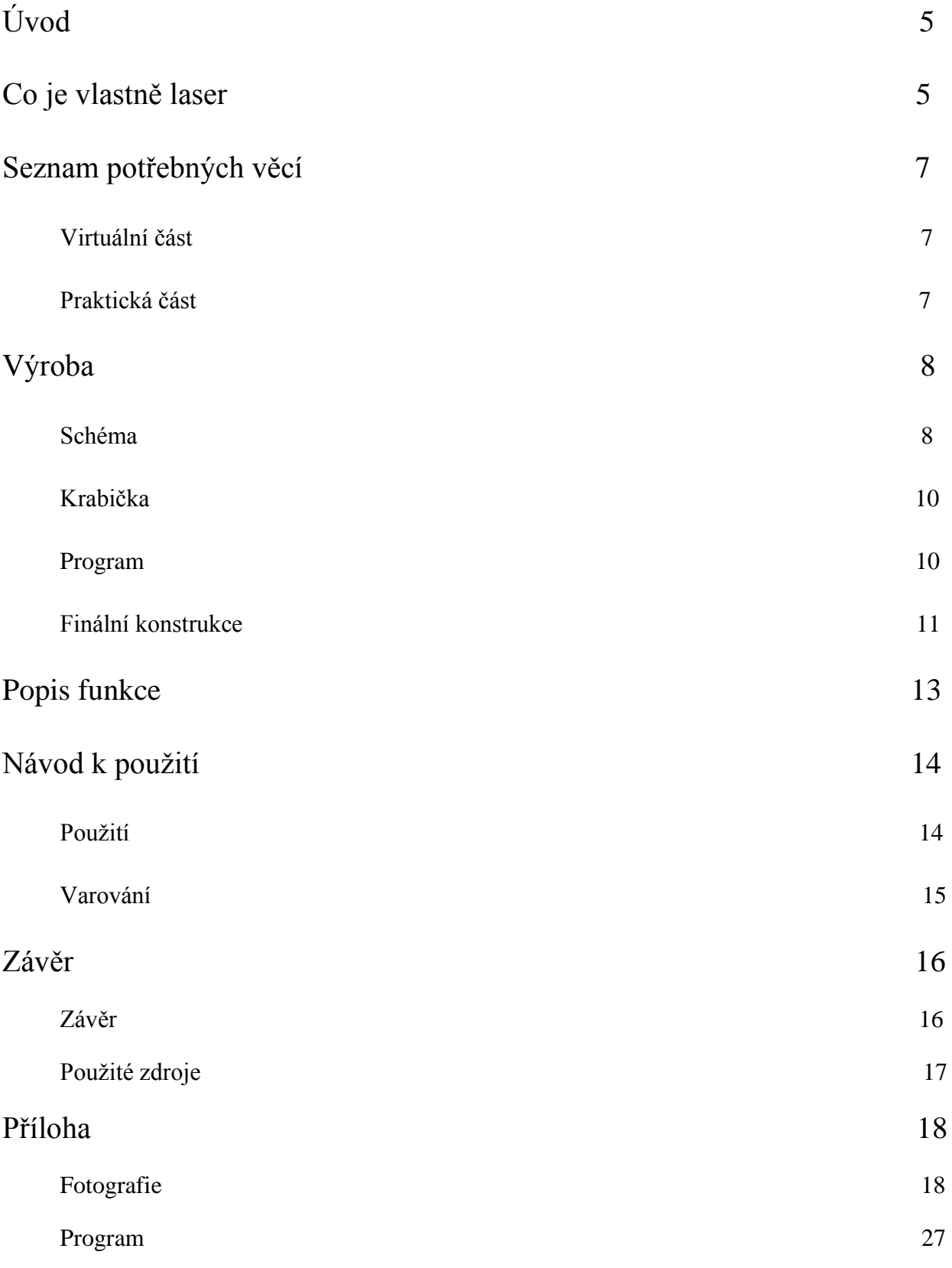

# **Úvod**

Všichni jistě znáte z akčních amerických filmů scény, kde se nějaký velmi zkušený a vybavený zloděj vkrádá do muzea, či banky a snaží se ukrást vzácný a cenný artefakt. Během svojí cesty se musí vypořádat s hlídači, kamerovým systémem a někde i s laserovým systémem. Ať už jsou v těchto scénách lasery myšleny takovým způsobem, že jsou silné a dokázaly by přeříznout kus pořádné oceli, nebo jen jako spouštěče šíleného alarmu, ve skutečnosti nefungují a jsou přidány pouze jako dobře vypadající kulisa. Co kdybychom takový laser vzali a zkusili vytvořit to, co má ve filmech opravdu představovat?

Lasery jsou v dnešní době dost rozšířené, ať už jako ukazovátka, nebo se používají i k rozřezávání kovů, zaměřování raket či posílání zpráv. Osobně si myslím, že lasery mají velký potenciál a dlouhou budoucnost. K ní bych se rád připojil s tímto projektem laserové bariéry, která má za úkol upozornit na možné narušení bezpečnosti místa vztyčení bariéry.

Dalším důvodem k výběru tohoto netradičního tématu je můj zájem o staré i nové technologie, které ve mně dokázaly vzbudit alespoň nějaký zájem, mezi které patří zcela jistě i laser. Na světě se tyto tzv. laserové závory používají například při zabezpečování objektů před zloději nebo u nebezpečných továrních strojů, kde při narušení prostoru hlídaného bariérou vypne pojistka zařízení a zabrání možnému zranění obsluhujícího.

# **Co je vlastně laser**

Nejprve trochu stručné teorie o problematice laseru. Jedná se o optický zdroj, který vyzařuje světlo (elektromagnetické záření) zesílené o tzv. stimulovanou emisi záření (vybuzení elektronu na vyšší energetickou hladinu, sestup na metastabilní a následný uspořádaný přeskok zpět na nižší energetickou hladinu), která je popsána níže na obrázcích 3 a 4. Aby tento optický zdroj fungoval, je zapotřebí několika součástí. Jedná se hlavně o aktivní prostředí, optický rezonátor a zdroj záření. Samotný název "Laser" je zkratkou anglického spojení slov "Light Amplification by Stimulated Emission of Radiation", což v překladu znamená "zesilování světla stimulovanou emisí záření".

Jako první z těchto součástí je aktivní prostředí, což je látka obsahující oddělené kvantové energetické hladiny elektronů a je nezbytná ke světelnému jevu se stimulovanou emisí záření. Další důležitou součástí je optický rezonátor, který je využíván k zesilování světla. Mohou to být dvě zrcadla postavená proti sobě, z nichž je jedno polopropustné a druhé 100% odrazné. Jako poslední součástí laseru je tzv. "zdroj záření". Jedná se o součást, která dodá elektronům potřebnou energii pro vybuzení. Občas je vhodné doplnit chladič, jelikož výkonný laser se může slušně zahřívat. U laserové diody, která je obsažena i v této práci, to však není nutné. Laserová dioda nemá tak velkou sílu, aby zahřívání začalo být větším problémem. Průřez součástmi je znázorněn níže na obrázku 2.

Všechny tyto součásti nakonec vytvoří požadovaný laserový paprsek. Děj, který probíhá při fungování laseru, je následovný. Nejprve se musí zařídit zdroj záření, který dodá potřebné fotony. Většina celého děje se provádí v aktivním prostředí, kde se samotný paprsek za pomoci fotonů vytváří. Pro aktivní prostředí je důležité, aby bylo tvořeno specifickými prvky, které obsahují metastabilní hladinu. V prvcích obsahujících tuto hladinu, se totiž vybuzené elektrony udrží nabité až 100 000 x déle, než v prvcích s ostatními vyššími hladinami. Tak se zajistí, že do nabitého elektronu vletí další foton, který se tím pádem zesílí a uskuteční jev se stimulovanou emisí.

Zesílený foton se takto zesílit může ještě nesčetněkrát, ale kýžený laserový paprsek z něho stále nedostaneme. Fotony totiž po zesílení letí stejným směrem, jako do elektronů vletěly. Tento směr je ale nekontrolovatelný, takže by se neutvořil ikonický paprsek. Každý foton by si letěl svojí vlastní cestou a přesně z tohoto důvodu, je zde rezonátor, díky kterému se fotony zaměří do požadovaného svazku.

Rezonátor pracuje se dvěma zrcadly, z nichž je jedno 100% odrazné a druhé polopropustné. Fotony se odráží mezi oběma zrcadly do té doby, dokud se nestanou dostatečně silnými, aby proletěly polopropustným zrcadlem. Od druhého zrcadla se pouze odráží, aby mohly zesílit, či projít prvním zrcadlem. Tím se docílí toho, aby fotony unikaly pouze jedním směrem (polopropustným zrcadlem) a laserový paprsek je na světě. Celý popsaný proces probíhá cca v řádu několika milisekund.

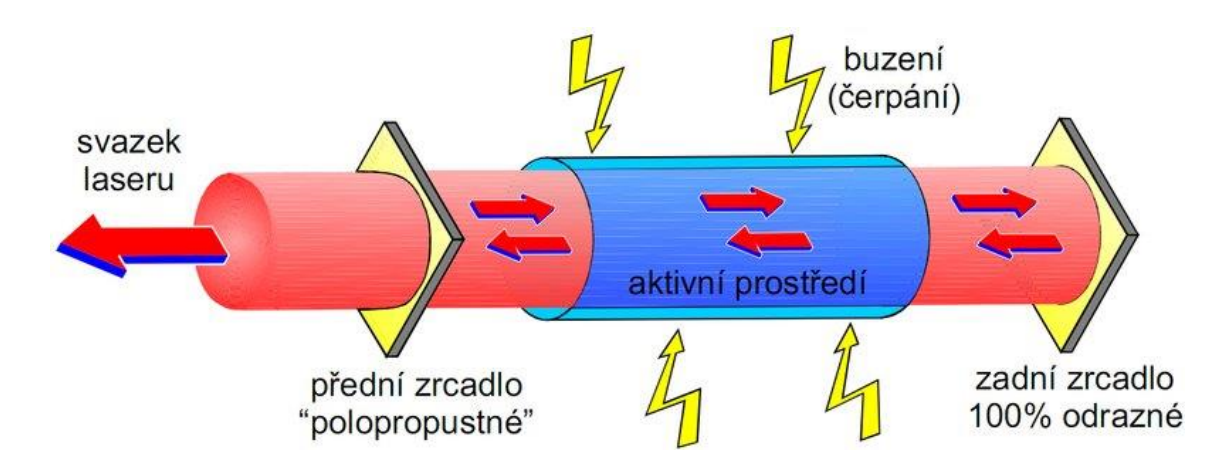

Obr. 2: Průřez laserem doplněný o popisky.

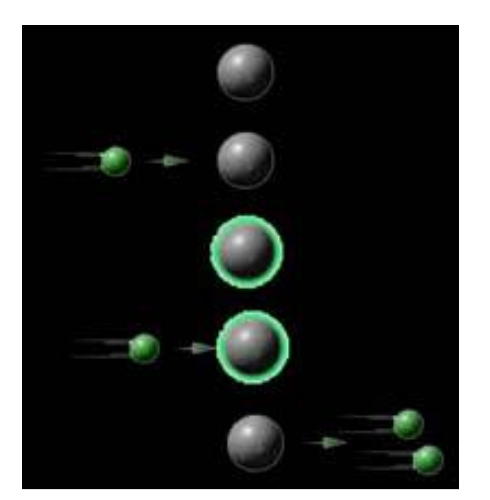

Obr. 3: Vysvětlení stimulované emise.

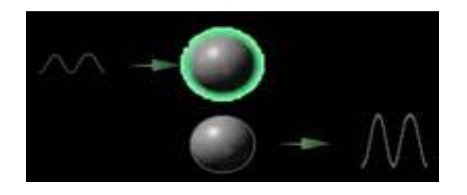

- 1. Elektron nacházející se v aktivním prostředí.
- 2. Náraz prvního fotonu do elektronu.

3. Vyzdvižení elektronu na vyšší energetickou hladinu (pohlcení energie fotonu elektronem).

4. Náraz druhého fotonu do nabitého elektronu.

5. Vypuštění energie z elektronu ve formě fotonu společně s narážejícím fotonem.

Obr. 4: Ukázka zesílení fotonu po nárazu do nabitého elektronu.

.

# **Seznam potřebných věcí**

V seznamu jsou uvedeny věci použité přímo mnou, není samozřejmě nutné mít program na návrh plošného spoje, když se rozhodnete DPS leptat apod.

#### **Virtuální část:**

(Myšleny použité programy na vytvoření schémat, návrhů plošných spojů a také na návrh krabičky.)

- EAGLE (vytvoření schématu a návrhu plošných spojů)
- FreeCAD (návrhy krabiček, poté vytištěných 3D tiskárnou)
- Arduino (sepsání programu pro fungování integrovaného obvodu).

### **Praktická část:**

(Myšleny součástky zaručující funkčnost výrobku, tedy elektrotechnické součástky a podobně.)

#### **Součástky:**

- **laser:** 3 baterie (po 1,5 V),
- potenciometr (10 kΩ),
- přepínač (dvoupolohový),
- laserová dioda,
- rezistor (předřadný většinou je již připájený k laserové diodě).

**Sensor:** - 4 baterie (po 1,5 V),

- integrovaný obvod (ATMEGA328),
- potenciometr (10 kΩ),
- LED dioda (červená),
- 3 transistory (KF507; KC237A; TESLA 101NU71),
- 2 přepínače (dvoupolohový),
- rezistory (200 Ω; 1k Ω; 220 Ω),
- kondenzátory (3x 100 nF; 2x 22 pF),
- reproduktor (8  $\Omega$ ),
- stabilizátor (LE50),
- krystal (16 MHz).

## **Výroba**

**Schéma:** První důležitou věcí, která by se měla udělat hned na počátku výroby laserové závory, je vytvoření desek plošných spojů (dále DPS). Od jejich velikostí se dále odvíjí rozměry a velikosti samotných krabiček. Před návrhem schémat je důležité mít změřeny všechny velikosti součástí, které budou na DPS obsaženy, jelikož je nutné nastavit správnou rozteč nožiček. Návrhy jsem zpracoval v programu Eagle, který je dostupný zdarma na oficiálních stránkách. Obě schémata, ve formátu synchronním s Eaglem, jsou přidaná k digitální podobě práce na DVD.

**a) Laser:** Výroba této DPS není brána jako priorita. Jejím hlavním účelem je upevnění potenciometru a zpřehlednění vnitřku výrobku při jeho zapojování. Na druhou stranu je to elegantní vyřešení drátového shluku, který by se mohl vytvořit. DPS taktéž výrazně zkrášluje vnitřní vzhled výrobku. Jelikož je většina součástí zabudovaná přímo v krabičce, jsou zde umístěné pájecí plošky, které budou později se samotnými součástkami propojeny vodiči. Samotné schéma je zobrazeno na obr. 5 a následná ukázka zapojení na obr. 6 níže.

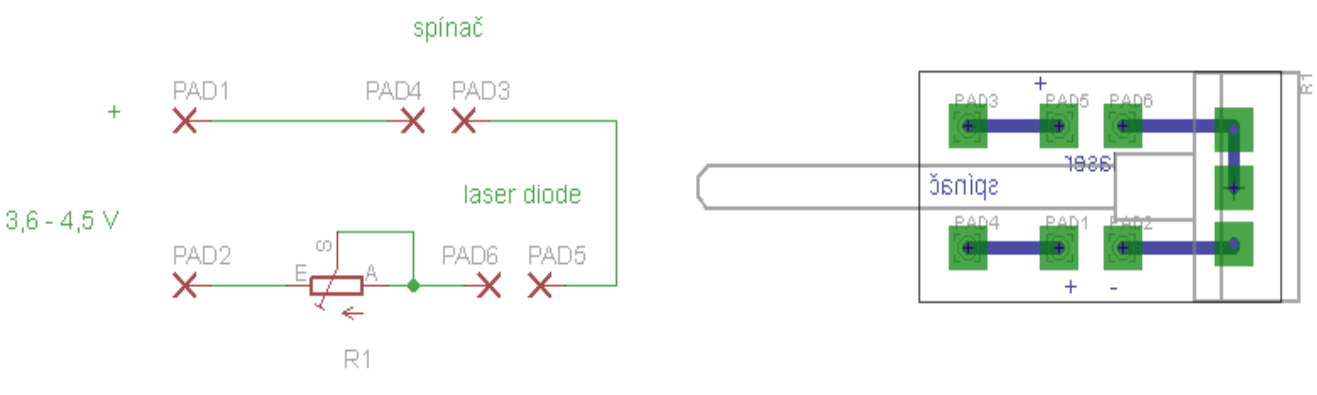

Obr. 5: Schéma laserové DPS sestavené v programu Eagle.

Obr. 6: Board laserové DPS sestrojené v programu Eagle.

**b) Senzor:** DPS pro senzor je, na rozdíl od laserové DPS, prioritou. Je zde mnohem více součástek než u laserové části, tudíž už jen kvůli přehlednosti a jako opatření proti možným zkratům je DPS senzoru důležitá. Stejně jako u laseru, tak i u senzorové DPS, je nutné dbát na velikost součástek, a také na velikost celé desky z hlediska úspornosti.

Záleží zde i na umístění některých součástek. Jednou z těchto důležitých součástí je kondenzátor s označením C3 a krystalové zapojení s dvojicí dalších kondenzátorů C4 a C5. Je nesmírně důležité, aby tyto součástky byly co nejblíže IO! Kondenzátor C3 představuje ochranu proti vysokým frekvencím a krystal umožňuje samotnou práci ve vysokých frekvencích, v tomto případě konkrétních 16 kHz. Většina hodnot součástek je převzata ze základního zapojení Arduino UNO a z doporučených zapojení od výrobců. Prakticky jediná hodnota, která byla potřeba zjistit, je předřadný odpor LED diody. Vzorce jsou zobrazené níže. Ostatní hodnoty byly vyzkoušeny a určeny na odporové dekádě. V mém návrhu DPS, stejně jako laserová DPS, poskytuje upevnění pro potenciometr. Samotné schéma je zobrazeno níže na obr. 7 a ukázka zapojení na obr. 8. Datasheet IO a SMD stabilizátoru LE50 je ukázaný v příloze pod obr. 32 a 33.

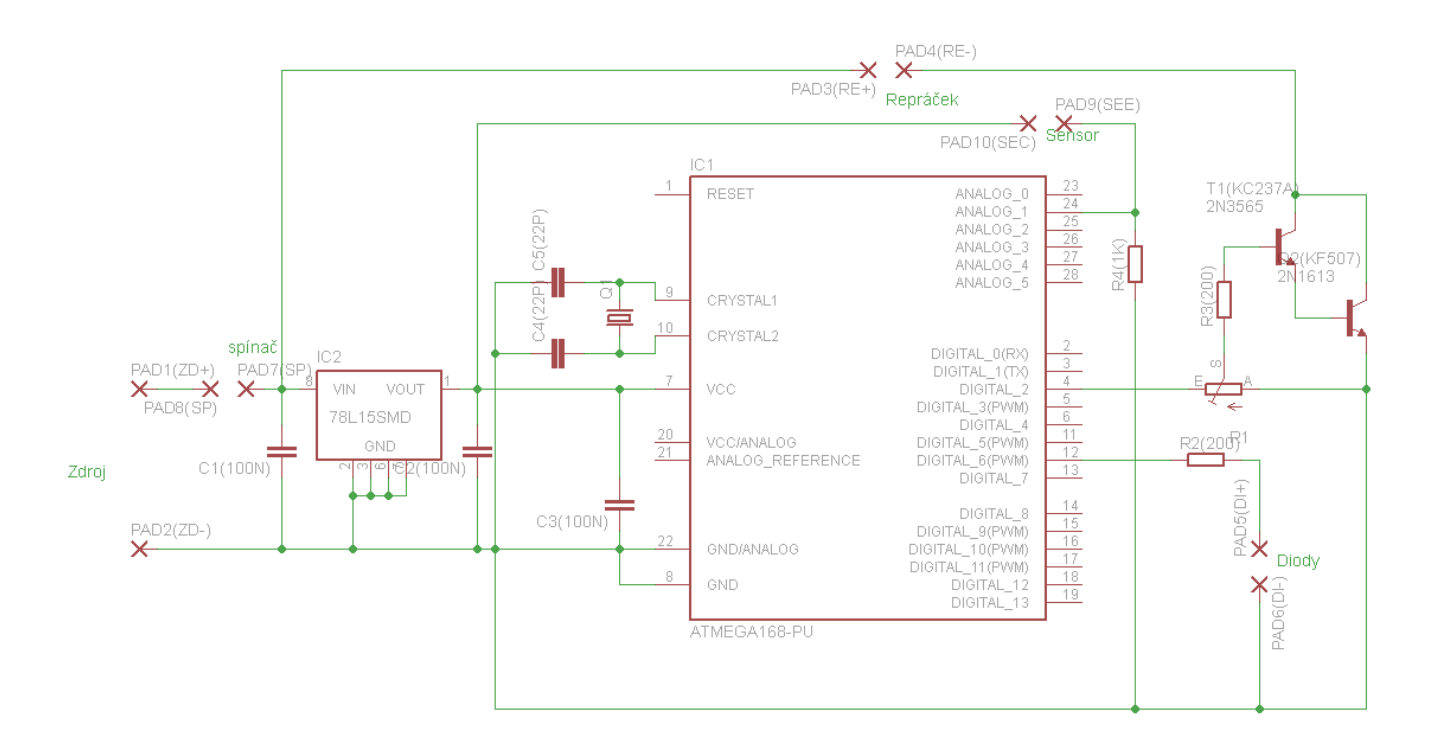

Obr. 7: Schéma senzorové DPS sestavené v programu Eagle.

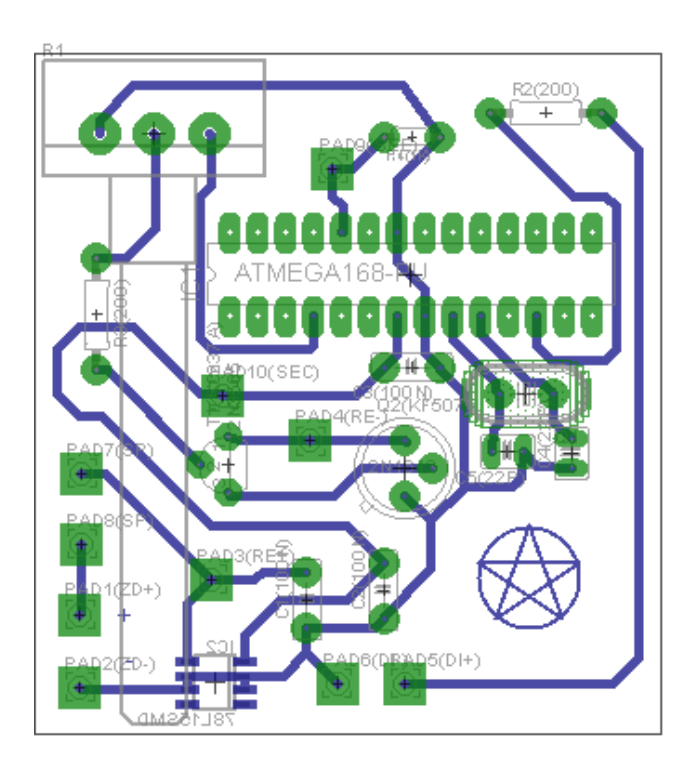

Obr. 8: Board senzorové DPS sestrojené v programu Eagle.

### **Vzorce pro výpočet předřadného odporu LED diody:**

Úbytek napětí na rezistoru:

$$
U_R = U_Z - U_D
$$

Ohmův zákon:  $R=\frac{U_R}{I}$  $I_D$ 

**Krabička:** Nejprve je nutné si budoucí podobu představit, aby se určil cíl tvorby v 3D programu. K samotné tvorbě je potřeba mít alespoň malou schopnost orientace ve 3D a samozřejmě umět ovládat nějaký ten 3D program. Osobně jsem zvolil FreeCAD, který je zdarma k dostání na oficiálních stránkách a je vcelku jednoduchý a intuitivní. Dále je potřeba změřit si rozměry součástek, které budou zabudované přímo v krabičce. Kromě estetického účelu musí být krabička odolná a hlavně nesmí nijak narušovat fungování výrobku.

Nesmíme zapomenout ani na rozměry DPS, jelikož ji budeme muset zasunout dovnitř a v mém případě u senzorové části, smět i vysunovat ven. Je nutné myslet i na případnou výměnu baterií, takže je nejlepší udělat krabičku s možností budoucího přístupu dovnitř. Otevíratelná krabička rovněž umožní i přístup k potenciometrům nastavujícím hlasitost nebo svítivost. Nutnost přístupu k potenciometrům odpadá, pokud jste se rozhodli je zabudovat přímo do krabičky.

Nakonec nezbývá nic jiného, než zasednout k počítači a nějakou krabičku podle změřených parametrů vytvořit. Myslete na to, že 3D tiskárna tiskne po vrstvách a neumí tisknout do vzduchu. Směrem od základny vzhůru by úhly neměly přesáhnout rozmezí 45°-135°. Také myslete na to, že některé součástky jdou zacvaknout (spínač), nebo by mohl být problém je uchytit na krabičce, pakliže by otvor byl stejně velký jako ona součástka. Dobré vyřešení problému je jednoduše udělat některé otvory menší a později tam součástku nalepit. Obě moje krabičky (celkově 4 díly) jsou ve formátu synchronním s FreeCADem dostupné v digitální podobě práce. Všechny části krabiček jsou zobrazeny v příloze pod obrázky 16, 17, 18 a 19.

**Program:** Ještě před závěrečným zapájením součástek je lepší sepsat program, který bude nahrán do integrovaného obvodu (dále IO) **ATmega328**. K tomu, abychom ho vytvořili, použijeme program Arduino, který je stejně jako Eagle a FreeCAD v softwarové podobě zdarma ke stažení na oficiálních stránkách. Program, který umožní fungování výrobku, sepíšeme pomocí programovacího jazyka Wire. Lze použít i programovací jazyk C, ale pro laiky je to mnohem složitější. Celý program i s popisky je zobrazen na konci přílohy pod obr. 34. Program je taktéž dostupný ve formátu synchronním s Arduinem v digitální podobě práce na DVD.

Před nahráním programu je nutné ještě kalibrovat číselnou hodnotu hranice, kdy se aktivuje alarm. V kapitole "Popis funkce" je detailněji popsané, jak senzor funguje a proč je nutné onu hranici kalibrovat. Prozatím postačí, když víme, že na senzor přicházejí hodnoty v rozmezí 0-1023. Nula znamená absolutní tmu, zatímco 1023 absolutní světlo. V tuto chvíli je potřeba obvod zapojit se součástkami, které hodláte použít (například na nepájivém poli) a zjistit, v jakém číselném rozmezí pracují. Toho lze docílit s Arduino Uno, které se zapojí do PC, kde se přes software Arduino dají zobrazit přijímané analogové hodnoty. U každého fototranzistoru se čísla trochu liší a hodně záleží i na mnoha dalších aspektech. Jedním z nich je síla laserového paprsku. Kvůli tomuto, ale i dalším vlivům, je nutné hranici aktivace posunout tak, aby se co nejvíce odstranila možnost samovolné aktivace. Je nutné vybalancovat co nejvhodnější hodnotu. Pakliže bude hodnota moc vysoká, je mnohem těžší při zapínání závory zaměřování laseru, který ani nemusí být dostatečně silný. V opačném extrému by závora taktéž nefungovala správně. Světlo z okolí by nízkou hladinu mohlo snadno přesáhnout.

K tomu, abychom mohli do dotyčného IO nahrát dokončený program, potřebujeme, aby v něm byl přítomen tzv. Bootloader. To se dá provést přímo přes program Arduino, nebo to vyřešit stejně jako já a pořídit si IO s již nahraným Bootloaderem.

Je několik možností, jak nahrát nebo upravit program uvnitř IO. Lze to kupříkladu provést pomocí Arduino UNO, jako jsem to provedl i já. Stačí naprogramovat IO zapojené do Arduino UNO a ten posléze vyndat a zapojit do obvodu. Arduino UNO je zobrazené na obr. 20 v příloze. Kvůli upravování programu je dobré nespájet IO přímo na DPS, ale připájet patici, do které se IO vloží a posléze dá jednoduše vyjmout a přeprogramovat v Arduinu.

**Finální konstrukce:** Po navržení schémat a krabiček zbývá pouze vše vytvořit a sestavit. Součástky se dají objednat přes internet, kde lze nalézt mnoho stránek poskytující takovýto typ služeb. Sehnat je, je důležité již na počátku návrhů, ať už DPS, nebo programu. Nejprve vytvoříme DPS, což jde provést několika způsoby, jako třeba leptáním. Já jsem použil frézování, kvůli kterému jsme také návrh v Eaglu tvořili. U frézky stačí vložit a přilepit oboustrannou lepicí páskou zatím nevyužitou DPS, zadat parametry a nechat frézku pracovat. CNC frézka je zobrazena na obr. 10 a 11. Po dokončení se DPS obrousí smirkovým papírem, aby se později lépe připájeli součástky. Obě DPS jsou ukázány v příloze na obr. 12 a 13.

Dalším pokračováním, které je podobně jednoduché jako u vyrábění DPS, je výroba krabičky. Stačí exportovat návrh do patřičného formátu, volitelně zkontrolovat a případně opravit podružným programem. Nakonec necháme 3D tiskárnu dělat svoji práci. Po vytisknutí je pro estetičnost dobré vzít jemný pilník a upravit některé hrany a rohy. 3D tiskárna je ukázaná v příloze jako obr. 15. Zhotovené krabičky jsou zobrazené v příloze na obr. 22 a 23.

Po zhotovení těchto součástí jsme do maxima využili svých návrhů a nyní přichází již jen manuální práce zahrnující pájení, lepení a celkové sestavování. Z vlastní zkušenosti mohu doporučit, že je lepší začít laserem, u kterého si vše vyzkoušíte a zjistíte, co si k plastu z 3D tiskárny můžete dovolit (samozřejmě záleží na hmotě, která byla použita při tisknutí). Pájení probíhá tak, že nejprve připájíte součástky, na které má teplo menší vliv (rezistory, kondenzátory, apod.). Nakonec se spájí součástky náchylnější na teplo (IO, tranzistory, apod.). Tímto způsobem se pájí kvůli možnému poškození součástek teplem, nebo ovlivnění jejich hodnotou. Čím dříve je součástka spájená, tím více vystavení vysoké teplotě čelí, než se zcela dokončí pájení. Místo připájení IO je lepší připájet patici, ze které se při nutnosti přeprogramování dá IO snadno vyjmout a zase vložit.

Po dokončení pájení naneseme na DPS ochranný lak. Bez laku nebo jiné ochrany by DPS po čase podlehla korozi. Zalakovat samozřejmě lze i před pájením, ale může se stát, že pájka bude hůře chytat na malé plošky mědi. Nyní přichází na řadu vodiče. Některé součástky, jako laserové diody nebo reproduktor mají přívodní dráty už od dodání připevněné, zatímco jiné jako spínače nebo fototranzistor je postrádají. Dráty jako takové se dají kdykoliv snadno prodloužit připájením kousku jiného drátu, ale pozor na zkraty. U každého propojení, které postrádá izolaci, je nutné ji nahradit. Dá se to provést elektrikářskou páskou, nebo smršťovačkou.

Tady se postupy tvorby u každé části laserové závory dělí. U laseru není potřeba dále hýbat s vodiči, takže postačí co nejkratší drátky k propojení všech zbývajících součástek dle schématu. Naopak u senzoru je nutné, aby bylo možné DPS vysunout mimo krabičku a mohl se vyjmout IO, který je možné programovat v Arduino UNO. Proto je nutné zajistit delší dráty, aby se nevytrhaly přípojné napájecí vodiče z ostatních součástek, nebo se úplně nezničily. I přes to, že se bude DPS vyndávat jen vzácně, je vhodné kvůli ohýbání zapojit vodiče s lankovým jádrem (více úzkých drátků v jedné izolaci). Po výběru drátků je potřeba už jen zapájet zbylé vodiče k součástem mimo DPS. Nezapomeňte na to, že některé otvory v krabičce, jsou menší než samotné součástky. Některé jsou na zacvaknutí (spínač), nebo by je bylo těžké ukotvit (reproduktor). Jak to vypadá, když je vše zapájeno, ale ještě ne úplně dokončeno, můžete vidět na obr. 25.

Blížíme se ke zdárnému dokončení celé laserové bariéry. Vyvstává tu však ještě jeden problém tvořící zkraty. Jak jsem psal u vodičů, i neizolované nožičky součástek mohou zkratovat obvod. V nejlepším případě by se nic nerozbilo, ale například by nesvítila LED dioda apod. Tento problém se vyřeší úplně stejně jako s vodiči. Stačí všechny obnažené nožičky oblepit elektrikářskou páskou a je po problémech. Mezi součástky, kde je zvýšená šance na zkrat, patří například fototranzistor, LED dioda a laserová dioda. Nyní zacvakneme všechny spínače senzorové části podle toho, jak chceme, aby byly nasměrované (myšleno polohy on/off). U laserové části počkáme do doby, než zasuneme DPS, jelikož spínač je brán zároveň jako zábrana před vypadnutím oné DPS. Tím se docílí toho, že není nutné DPS přilepovat ke krabičce a je možné ji později, například kvůli možné opravě, vyjmout. Vnitřek laserové části je ukázán na obr. 27 v příloze.

Je jen několik způsobů, jak připevnit reproduktor na určené místo. Kvalitním lepidlem to dokážeme, ale do budoucna může být velice složité reproduktor vyměnit. Lepidlo můžeme použít i k upevnění LED diody. Nesmíme zapomenout ani na napájení. Oba bateriové boxy přilepíme ke spodním částem příslušných krabiček (k laseru pro 3 baterie, k senzoru pro 4 baterie). Nakonec vložíme obě DPS do určených krabiček a jako poslední věc vložíme do připravených otvorů laserovou diodu a fototranzistor. Obě tyto součásti se dají přichytit elektrikářskou lepicí páskou, což umožňuje možnou výměnu v případě poškození.

V tomto případě jsme dospěli k dokončení sestavení laserové závory. Stále je tu však několik vylepšení, která jsem dodatečně aplikoval. Jde například o upevňovací šroubek ze zadní strany laserové části a zásuvné plošky, taktéž do laserové části. Jde hlavně o zajištění neměnného směru vystřelování laserového paprsku. Z mých zkušeností přívodní dráty ze zdrojových baterií nadzvedávaly vrchní část krabičky, čímž posouvaly místo dopadu paprsku. Pro šroubek bylo nutné vyvrtat úzký otvor do obou částí krabičky a zvnitřku přilepit matičku. Díky tomu šroubek skvěle drží a dá se jednoduše vyšroubovat, kdykoliv je to potřeba. Jako poslední estetickou úpravu laserové části jsem použil kombinaci vytištěného znaku varování před laserem a oboustranné lepicí pásky na zrcadla. Tato lepicí páska dodává symbolu zajímavý 3D efekt. Symbol jsem nalepil na viditelné místo krabičky.

U senzoru jsem aplikoval pouze jednu věc, která by neměla být opomíjena. Pro ochranu reproduktoru před protržením membrány je výhodné si sehnat ochrannou mřížku, která se dá sehnat ze starých reprobeden. Poté stačí jen vystřihnout požadovaný tvar a dobrousit na brusce. Mřížku lze nalepit na pevnou hranu reproduktoru, jak je vidět například na obr. 29. Zde se musí dát velký pozor na to, aby mřížka nebránila pohybu membrány a nenarušila tím chod akustické signalizace.

## **Popis funkce**

Je možné, že se může objevit někdo, kdo si hodlá tento výrobek vytvořit, ale není úplně znalý elektroniky. Taková osoba by nejspíše ráda pochopila, jak vlastně celá laserová závora mého návrhu funguje. Proto je zde krátký popis funkce, který vám ve zkratce objasní, co se děje uvnitř a na deskách plošných spojů. Při čtení je doporučené sledovat schémata zobrazená na výše vložených obrázcích 5 a 7, kde můžete samotná zapojení vidět.

**Laser** – tato část laserové bariéry je z hlediska fungování triviální. Je zde zdroj elektrické energie ve formě třech baterií, které dohromady dávají 4,5 V. Díky nim se přenosná laserová závora opravdu stává přenosnou a nezávislou na napájení po dobu nabití baterií. Na schématu jsou baterie znázorněny pod pájecími body s názvy PAD1 a PAD2.

Krátký obvod pokračuje spínačem (znázorněný PAD3 a PAD4), který laser zapíná, či vypíná. V případě, že je spínač ve stavu 0, není uzavřen obvod, tudíž neprochází proud a celá soustava se nachází v neaktivním stavu. Pokud je spínač ve stavu 1 proud prochází a dostává se i do nejdůležitější části obvodu, kterou je laserová dioda.

Laserová dioda tvoří laserový paprsek a je znázorněna pájecími body PAD5 a PAD6. Tento paprsek určuje linku, při jejímž přerušení se spustí alarm. Fungování laserové diody je detailněji popsané v části "Co je vlastně laser". Stejně jako u LED diody je nutný sériově řazený ochranný rezistor, který je u většiny laserových diod již od výroby instalován v podobě SMD. Intenzita paprsku se dá regulovat poslední součástkou s názvem potenciometr. Je to rukou nastavitelný odpor, u kterého platí, že čím vyšší odpor, tím slabší intenzita (svítivost).

**Senzor** – druhá část je trochu složitější, ale stále docela jednoduchá a dávající smysl. Stejně jako u laserové, je i senzorová část napájena sériovou soustavou baterií. Zde je však soustava doplněná o jednu baterii, díky které celkové napájecí napětí činí 6 V. Po bateriích nastupuje na řadu spínač. Jako u laserové části, i zde má za úkol uzavírat, nebo přerušovat obvod, a tím zapínat nebo vypínat senzor. Po spínači nastupuje první důležitý uzel, který rozvádí elektrický proud do dvou směrů. První vede k zapojení stabilizátoru a druhý k zapojení reproduktoru.

Zapojení stabilizátoru (stabilizátor a dvojice kondenzátorů) má za úkol stabilizovat napětí na 5V. Výstupní hodnota se ve skutečnosti pohybuje okolo 4,7 V. Toto snížení z 6 V je potřeba kvůli IO, který by se mohl, i krátkodobým vystavením vyšším napětím, zničit. Před samotným IO je ještě ochranný kondenzátor C3, svedený přímo na zem (záporná polarita baterie). Je zde kvůli ochraně před vysokými frekvencemi, které by mohly v obvodu objevit a poškodit IO.

Nyní se dostáváme k nejdůležitější části obvodu, kterou je IO a která plní takovou funkci, jakou jí naprogramujeme. Více popisu a detailů naleznete v částech práce s programem. Pro nás je v tuto chvíli nutné vědět, že se v IO obvod dělí na několik menších. Prvním z nich je senzorový obvod, který je zároveň i jedinou věcí, která propojuje obě soběstačné součásti laserové závory. Fototranzistor je, jak jsem popsal ve výrobě, upravený tranzistor a je označen pod PAD9 a PAD10. Místo malého proudu vedoucího do báze ovlivňuje procházení proudu z kolektoru do emitoru světlo. IO následně hodnoty proudu, propuštěného fototranzistorem do analogového vstupu, analyzuje a převede na čísla v rozmezí 0-1023. Nula znamená absolutní tmu a 1023 absolutní světlo. Hodnota absolutní tmy není dosažitelná, jelikož vždy budou účinkovat i vnější vlivy, jako je teplota apod. Obvod je napájen ze stabilizovaného napětí 5 V, čehož není dosaženo náhodou. Stabilizované napětí 5 V se lépe převádí na číselné hodnoty než 6 V, čímž značně ulehčujeme IO práci. Všechny části související s čísly a programem jsou blíže ukázané v obrázku programu na konci přílohy. Podle hodnoty převedených čísel se spustí následující události pro zbývající dva obvody.

Jedním z těchto dvou obvodů je obvod světelné signalizace. V případě, že sestoupí hodnoty z fototranzistoru pod určená čísla, spustí se tato světelná signalizace. Jde pouze o jednoduchý obvod obsahující jednu červenou LED diodu (pod PAD5 a PAD6) s nezbytným předřadným odporem.

Druhým z těchto obvodů je obvod akustické signalizace. Tento obvod se skládá hlavně z reproduktoru (označen pod PAD3 a PAD4), který není napájený stejně jako světelná signalizace (z IO), nebo fototranzistor (ze stabilizovaných 5V), ale přímo z baterií. Je to udělané záměrně, kvůli zvýšení možností reproduktoru (myšleno hlavně hlasitosti). V obvodu se dále nachází součásti, které umožňují uskutečnění přehrání naprogramované melodie, či zvuku. Jedná se o darlingtonovo zapojení tranzistorů (jeden vysokofrekvenční a druhý klasický tranzistor), přes které jde i proud procházející reproduktorem. Dále tam patří předřadný ochranný odpor k tranzistorům a potenciometr umožňující nastavení hlasitosti reproduktoru. IO je připojen přes potenciometr na bázi tranzistoru, který se dokáže rychle otevírat a zavírat. Díky tomu lze přes IO kombinací pulzů a různých frekvencí na reproduktoru vytvořit jakoukoliv melodii.

Před reproduktorem je spínač, který dokáže vypínat pouze reproduktor, a tím umožnit kupříkladu tiché zaměření laserového paprsku na senzor v obtížných podmínkách, kde by nebylo možné zaměřit laser v počátečních 10 sekundách nastavovací fáze. Tento spínač není zobrazen na schématech, jelikož byl dodatečně přidán později.

### **Návod k použití**

**Používání:** Umístěte laser a senzor do alespoň přibližné horizontální polohy naproti sobě. Obě součásti umístěte tak, aby se hlídaná cesta, místo či oblast nacházely mezi nimi. Doporučeno je zapnout nejprve laser a ještě před pokračováním dalších akcí ho lépe nasměrovat na senzorové čidlo. Poté zapněte senzorový reproduktor a následně i samotné napájení senzoru.

Při zapnutí se ozve první vyšší tón, který oznamuje začátek zaměřovací fáze. Nyní máte 10 sekund pro zaměření laseru na senzor. Červená světelná signalizace po dobu zaměřovací fáze začne signalizovat ve chvíli, kdy laserem svítíte přímo na čidlo. Pokud laser přestane na čidlo svítit, červená světelná signalizace taktéž přestane (přesně = svítí / vedle = nesvítí). Po uplynutí zaměřovací fáze (10 sekund), zazní druhý vyšší tón oznamující konec zaměřovací fáze a začátek aktivního režimu. V tuto dobu je nutné mít laser zaměřený a upevněný tak, aby se nehýbal. Pokud od této chvíle dojde k narušení paprsku laseru, spustí se alarm.

Alarm spočívá v akustické a optické signalizaci. Jedná se v základu o jednoduchý, přerušující se tón akustické signalizace s přerušovaným červeným blikáním světelné signalizace. Při vypnutí si dejte pozor na pořadí vypínání součástí. Je doporučeno nejprve vypínat senzor, jelikož v opačném případě se po vypnutí laseru okamžitě spustí alarm. Ovládací prvky obou zařízení jsou zobrazeny níže na obr. 9.

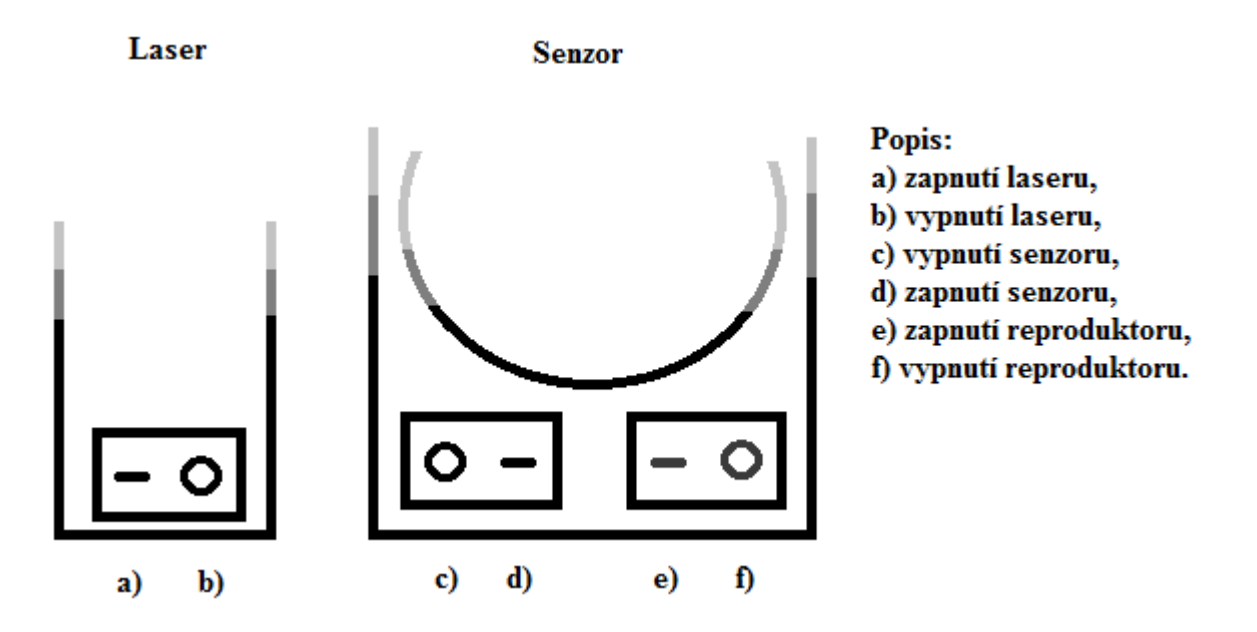

Obr. 9: Popis funkcí jednotlivých tlačítek.

**Dodatečné informace:** Výrobek je úspěšně odzkoušen na vzdálenost 4m při šeru a nepochybuji o tom, že funguje i na větší vzdálenosti. Efekty akustické i světelné signalizace se dají pozměnit pomocí programu Arduino. Lze zde nastavit prakticky cokoliv, co dokážete naprogramovat (od jednoduchých tónů, až po celé melodie doprovázené rytmickým blikáním LED diody). Video, kde je ukázaná fungující laserová závora, je přidáno k digitální části práce na DVD a na níže přiložené adrese na YT.

**Varování:** Neumísťujte senzor na místo, kde hrozí přímý dlouhotrvající slunečný svit. Světlo, a tím myšlené hlavně teplo s ním související může zásadně ovlivnit funkčnost výrobku. Platí tak stejně i pro místa, kde je velmi vysoká teplota. Nevystavujte zařízení silným vnějším vlivům, krabička není vodotěsná a polití vodou by mohlo skončit dokonce i samotným zničením výrobku. Držte mimo dosah domácích zvířat. Některé kočkovité šelmy mají zálibu v chytání světýlka v místě dopadu laserového paprsku.

**Varování před epilepsií:** Zvláště v temnějších místech může blikání světelné signalizace u některých lidí vyvolat epileptický záchvat nebo ztrátu vědomí. To se může stát i osobám, které ve svých lékařských záznamech nemají epilepsii uvedenou a nikdy epileptickými záchvaty netrpěly. V případě, že jste vy anebo někdo jiný z vaší rodiny měli někdy symptomy epilepsie (záchvaty nebo ztrátu vědomí) v důsledku zábleskového světla, je třeba se před používáním bariéry poradit se svým lékařem.

## **Závěr**

**Závěr:** Výroba laserové závory byla úspěšná. Laser se ukazuje jako skvělý druh paprsku, který dokáže udržet svojí sílu a malý rozptyl na slušnou vzdálenost. Díky tomu je laserová bariéra použitelná na velké vzdálenosti, kde se ale musí počítat s obtížnějším zaměřováním. Výběr výroby krabičky 3D tiskárnou se také ukázal taktéž dobrý, jelikož použitý plast je ohebný a přitom docela pevný. Použitím germaniového tranzistoru jako fototranzistoru jsme ušetřili, jelikož ceny některých fototranzistorů se mohou vyšplhat až do částek okolo sta korun. Navíc tranzistor funguje skvěle a lépe se zabudovával do krabičky.

Nikdy není nic dovedené k naprosté dokonalosti, což platí i pro tuto laserovou závoru. Jedno z možných vylepšení spočívá ve snížení spotřeby elektrické energie a prodloužení životnosti baterií. S tím je spjatá i prodloužená doba funkčnosti a oddálení nutnosti vyměnit baterie. Jedná se o celkovou změnu laserového obvodu, který by byl zvětšen o další IO. Tento integrovaný obvod by byl vložen s příslušným zapojením před laserovou diodu, které by posílal, místo neměnného stejnosměrného napětí z baterií, napětí pulzové. Podle délky pulzů, mezer mezi nimi a frekvence, by se dala nastavit klidně i poloviční spotřeba. Musel by se napsat nový program, ale i dost předělat program v senzoru. Alarm se spouští i při maličkém přerušení paprsku, což by zde bylo klíčové. Program by se musel změnit tak, že by dokázal rozlišovat jednotlivé pulzy. Místo IO by se daly použít ještě klopné obvody. Výrobek by se zapojením IO sice zdražil, ale částka by se při aktivním používání vrátila, zvláště když v dnešní době jedna AA baterie stojí okolo 15 Kč. Další možností je nahradit napájení bateriemi. Řešením by byl adaptér připojený do zásuvky. Zde by mohly baterie zůstat jako slušný záložní zdroj v případě výpadku.

Ke zlepšení zaměřovacích schopností, by bylo skvělé na laserové části udělat otočnou hlavici s laserovou diodou. Tím by se závoře otevřelo více možností, doplněné hlavně o vertikální a mnohem účinnější horizontální míření.

Ve výrobku je obsažený obvod tzv. Arduina, takže by se při drobné úpravě krabičky a programu mohla závora upravit na úplně jiné zařízení, než je nyní. Stačilo by obměnit akustickou a světelnou signalizaci za nějakou mechanickou nebo jinou součást. Např. by byla možná změna na automatizovaný otvírač dveří, rozsvěceč světel apod. V momentálním stádiu lze závoru použít primárně pro zabezpečení, či jiné akci používající zvuk. Potenciál laserové závory zkombinované s Arduinem je obrovský.

### **Použité zdroje :**

### **Použité zdroje (programy) :**

<http://www.cadsoftusa.com/download-eagle/> <http://www.freecadweb.org/wiki/?title=Download> <https://www.arduino.cc/en/Main/Software>

### **Použité zdroje (obrázky) :**

[https://openclipart.org/image/2400px/svg\\_to\\_png/14429/h0us3s-Signs-Hazard-Warning-10.png](https://openclipart.org/image/2400px/svg_to_png/14429/h0us3s-Signs-Hazard-Warning-10.png)

[http://lasery.wz.cz/images/princip-laseru\\_interakce-fotonu-a-elektronu.jpg](http://lasery.wz.cz/images/princip-laseru_interakce-fotonu-a-elektronu.jpg)

[http://lasery.wz.cz/images/princip-laseru\\_spojeni-vln.jpg](http://lasery.wz.cz/images/princip-laseru_spojeni-vln.jpg)

[http://www.lao.cz/pictures/jpg/lao\\_info\\_preview/serial/1.jpg](http://www.lao.cz/pictures/jpg/lao_info_preview/serial/1.jpg)

<http://jobs.arduinoexperts.com/wp-content/uploads/2013/03/atmega328w.png>

[http://cz.mouser.com/STMicroelectronics/Semiconductors/Power-Management-ICs/LDO-](http://cz.mouser.com/STMicroelectronics/Semiconductors/Power-Management-ICs/LDO-%20%20%20%20Voltage-Regulators/LE50-Series/Datasheets/_/N-5cgac?P=1yx1twlZ1z0zpef)[Voltage-Regulators/LE50-Series/Datasheets/\\_/N-5cgac?P=1yx1twlZ1z0zpef](http://cz.mouser.com/STMicroelectronics/Semiconductors/Power-Management-ICs/LDO-%20%20%20%20Voltage-Regulators/LE50-Series/Datasheets/_/N-5cgac?P=1yx1twlZ1z0zpef)

Ostatní obrázky jsou nafocené nebo vytvořené mnou, tím pádem nenarušují žádná autorská práva.

#### **Použité zdroje (informace) :**

<http://lasery.wz.cz/index.html>

#### **Instruktážní video :**

<https://www.youtube.com/watch?v=pN4kzLnwgq4>

# **Příloha**

### **Fotografie:**

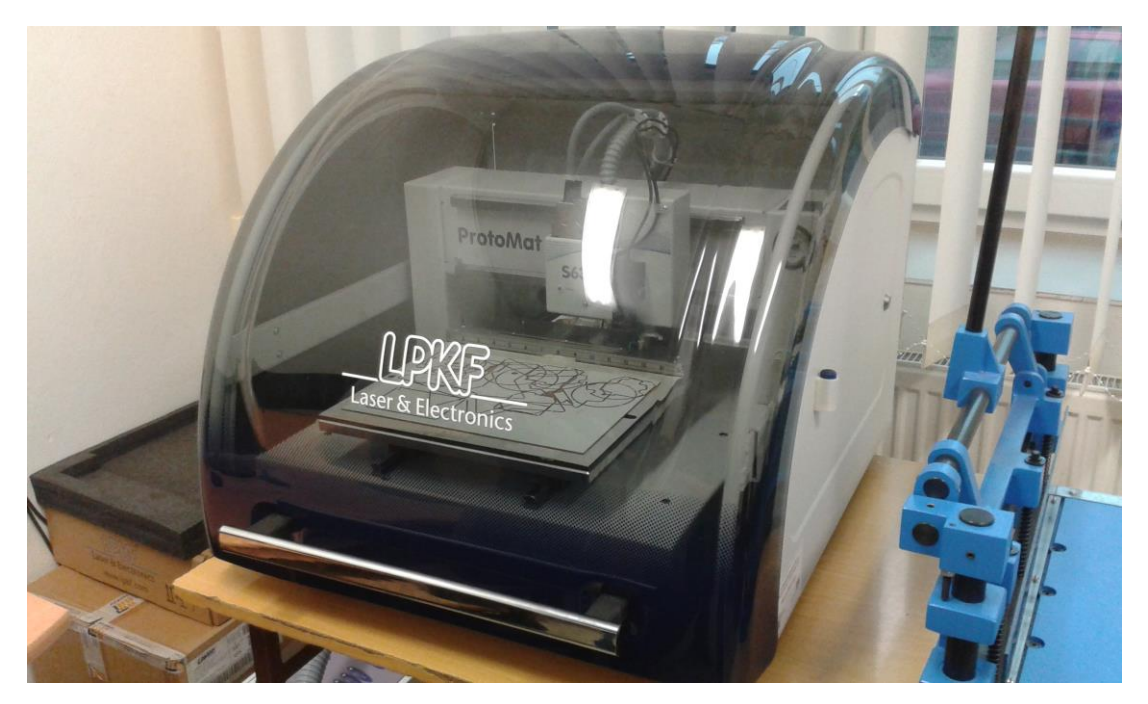

Obr. 10: CNC frézka použitá na vyřezání vodivých cest do DPS.

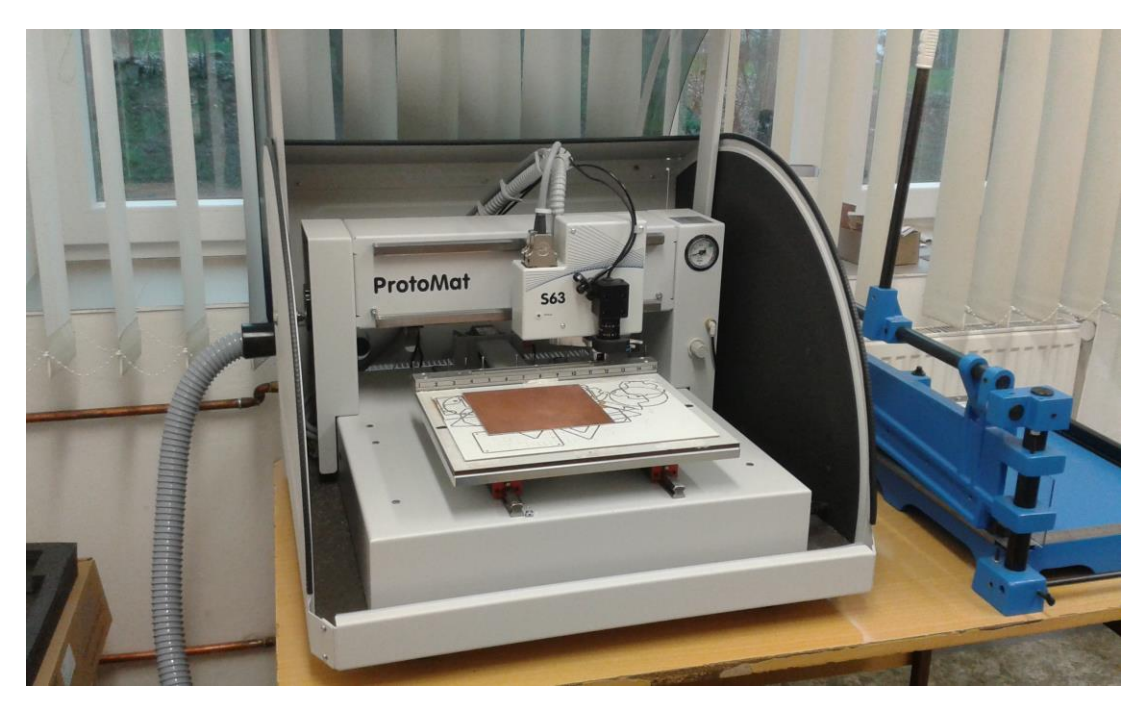

Obr. 11: CNC frézka připravena k začátku frézování.

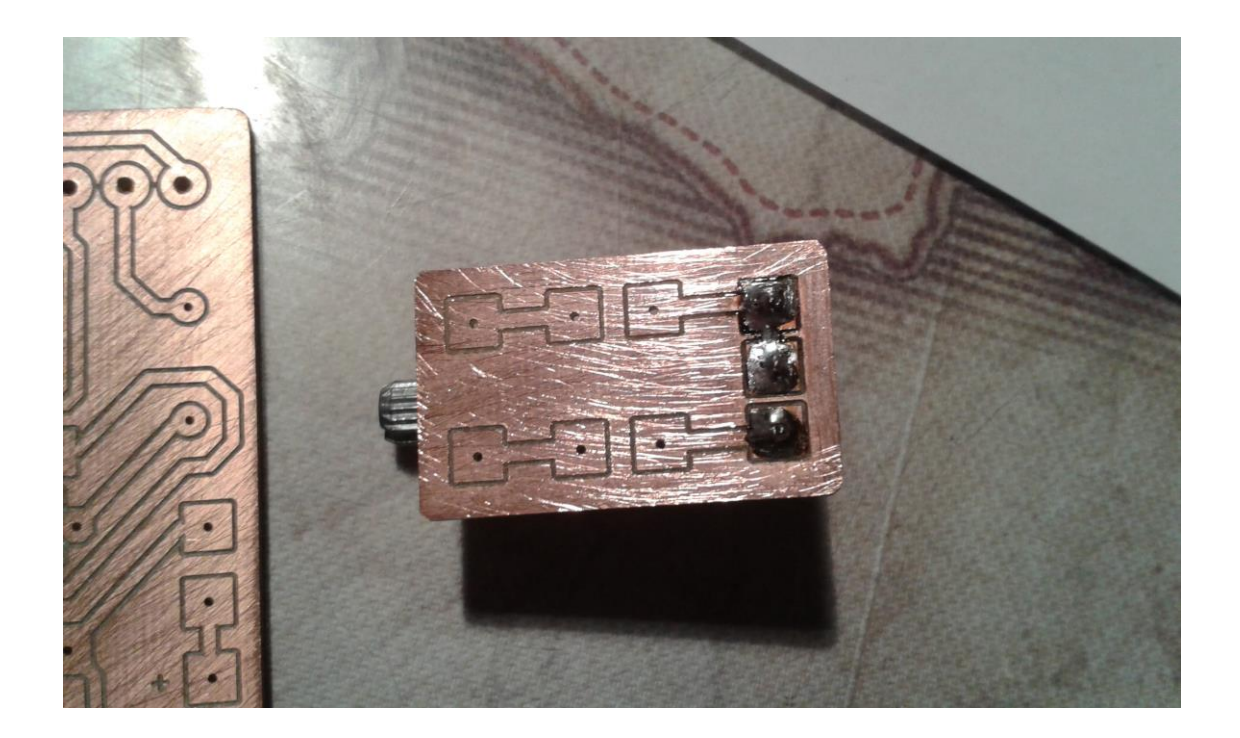

Obr. 12: Vyfrézovaná DPS laseru s připájeným potenciometrem.

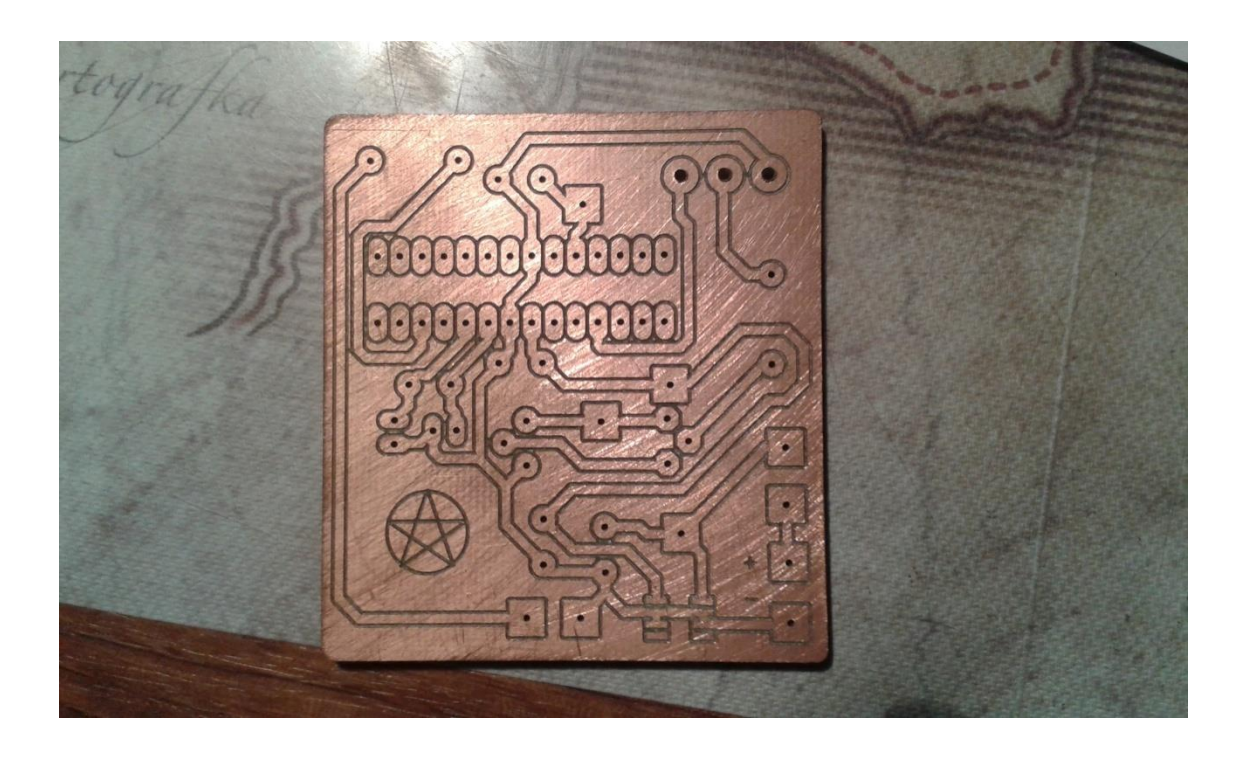

Obr. 13: Vyfrézovaná DPS senzoru.

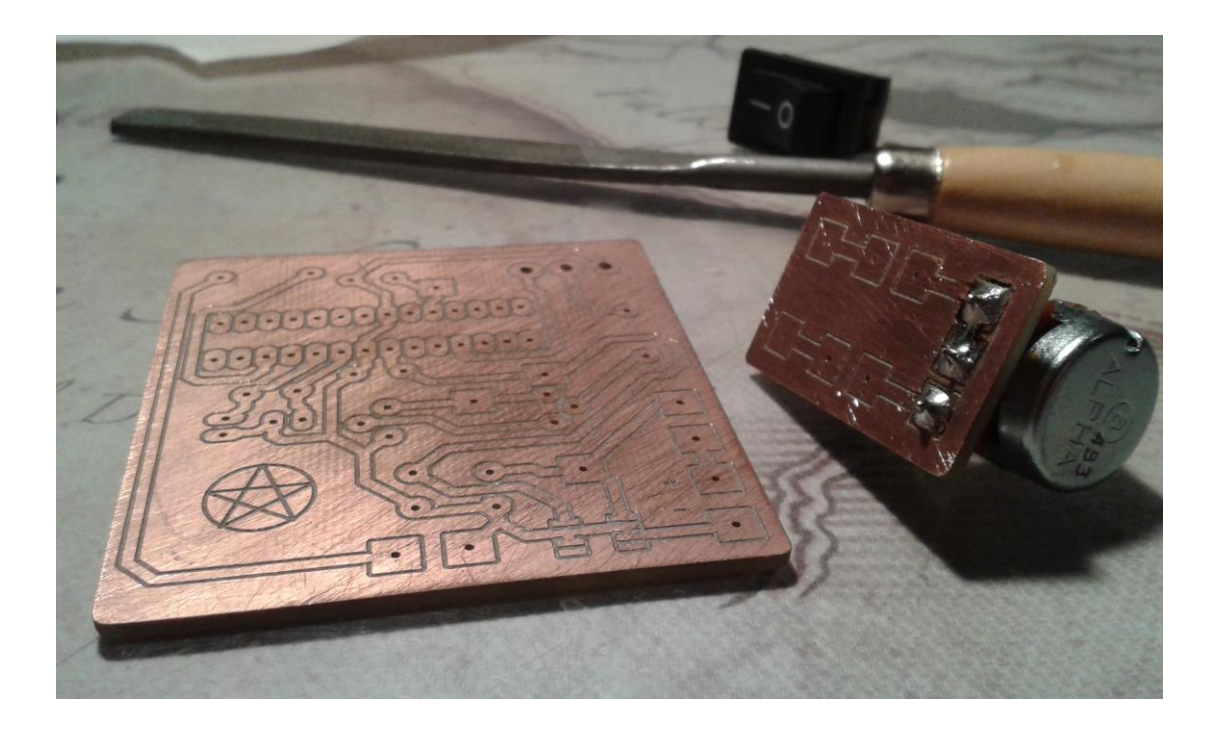

Obr. 14: Obě DPS připravené k pájení.

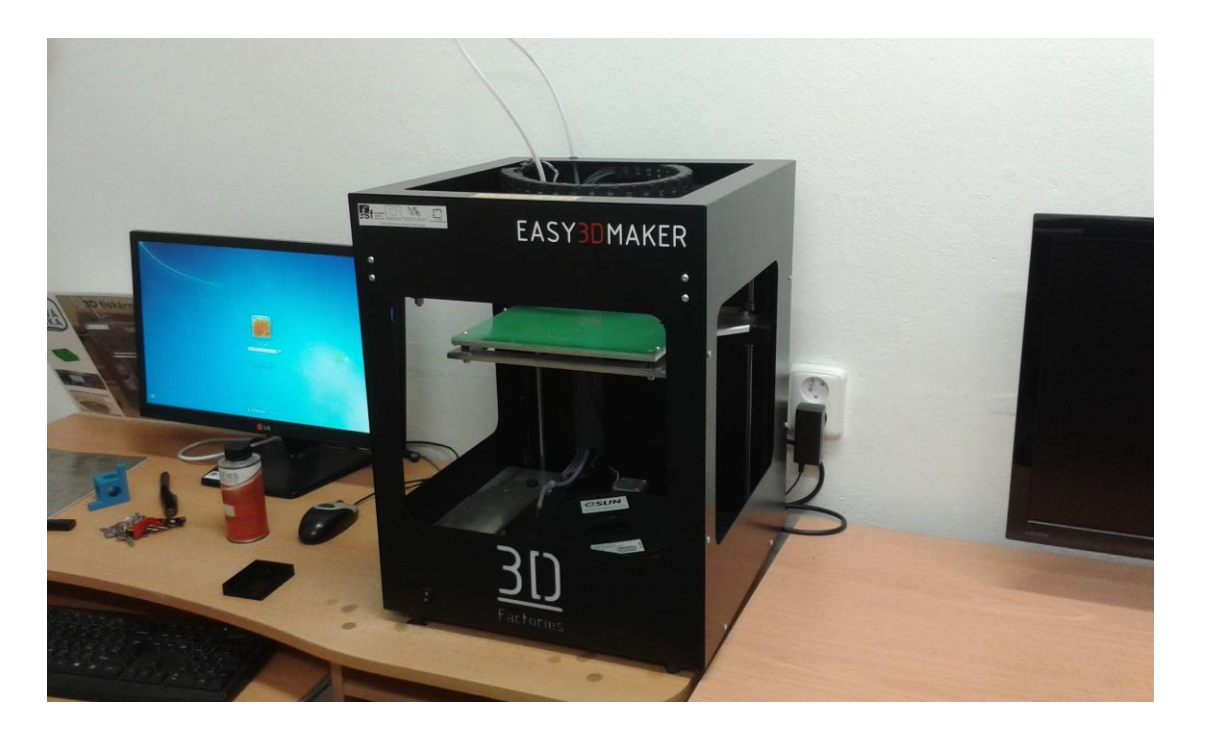

Obr. 15: 3D tiskárna použitá ke zhotovení krabiček.

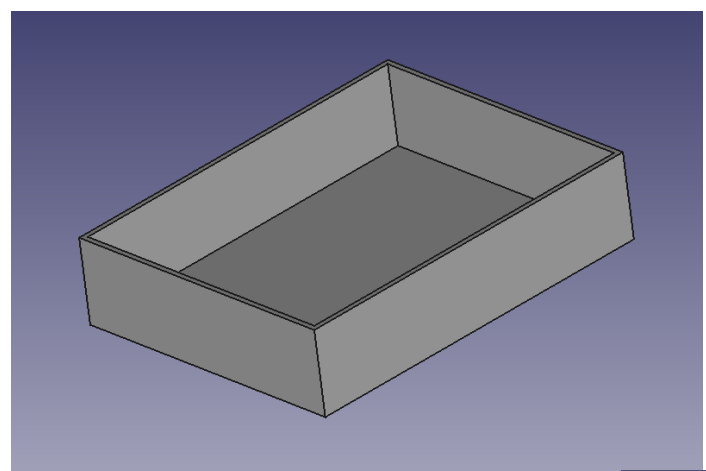

Obr. 16: Navržená spodní část krabičky laseru.

Obr. 17: Navržená vrchní část krabičky laseru.

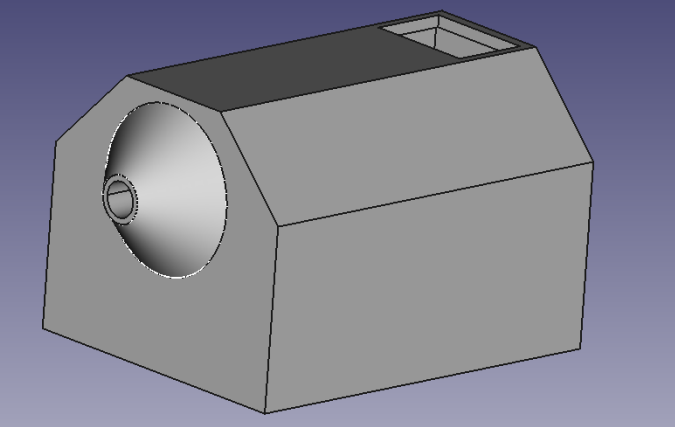

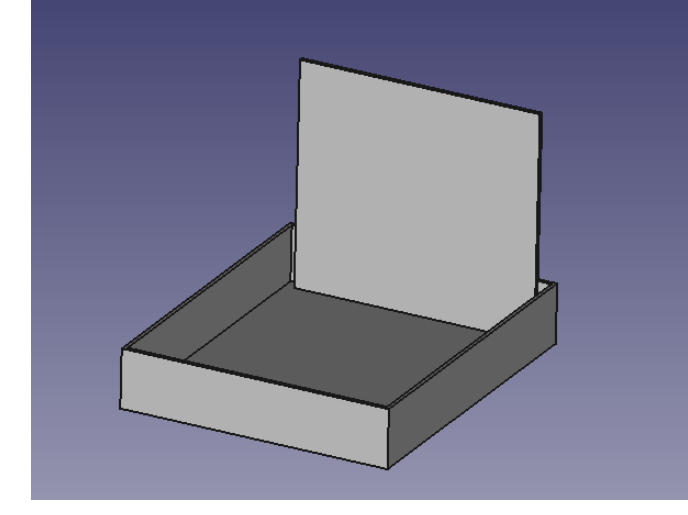

Obr. 18: Navržená spodní část krabičky senzoru

Obr. 19: Navržená vrchní část krabičky senzoru.

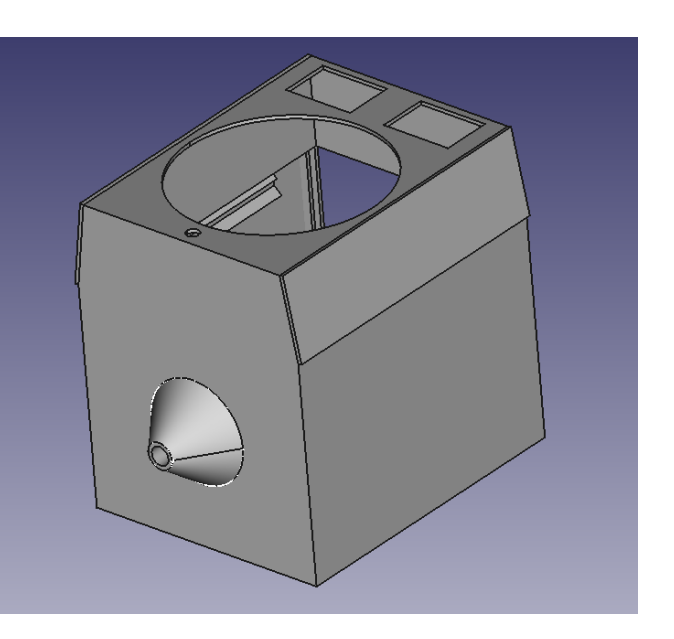

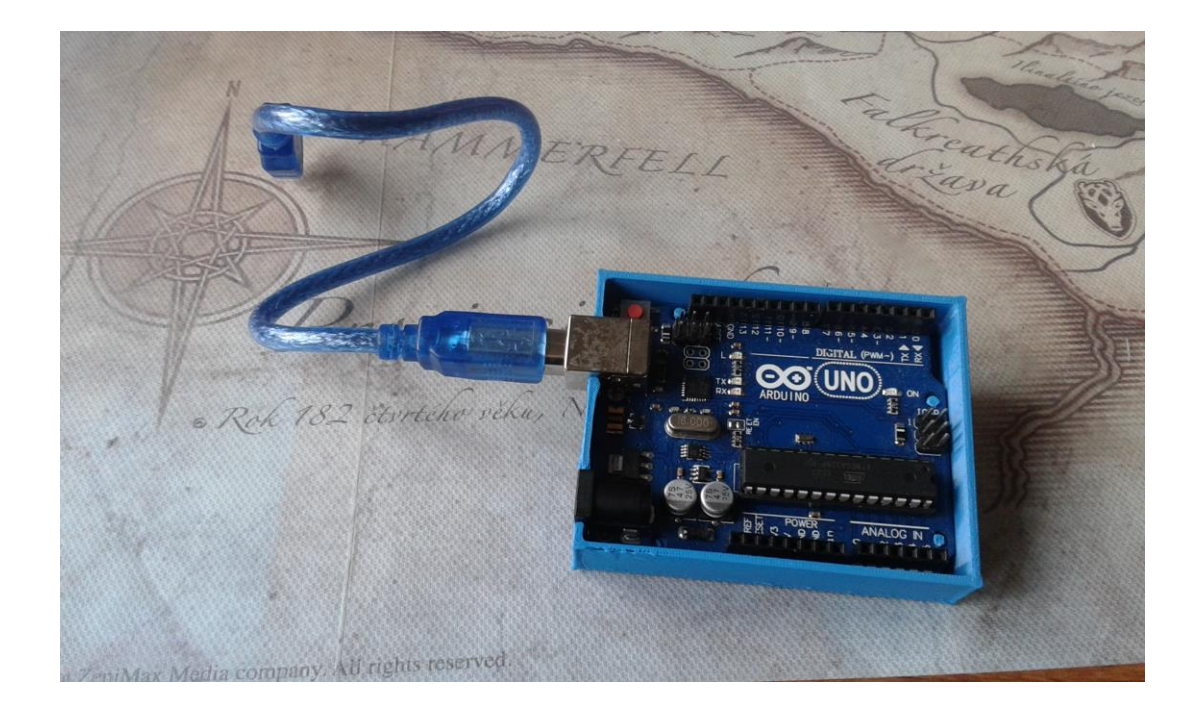

Obr. 20: Arduino UNO použité při programování IO.

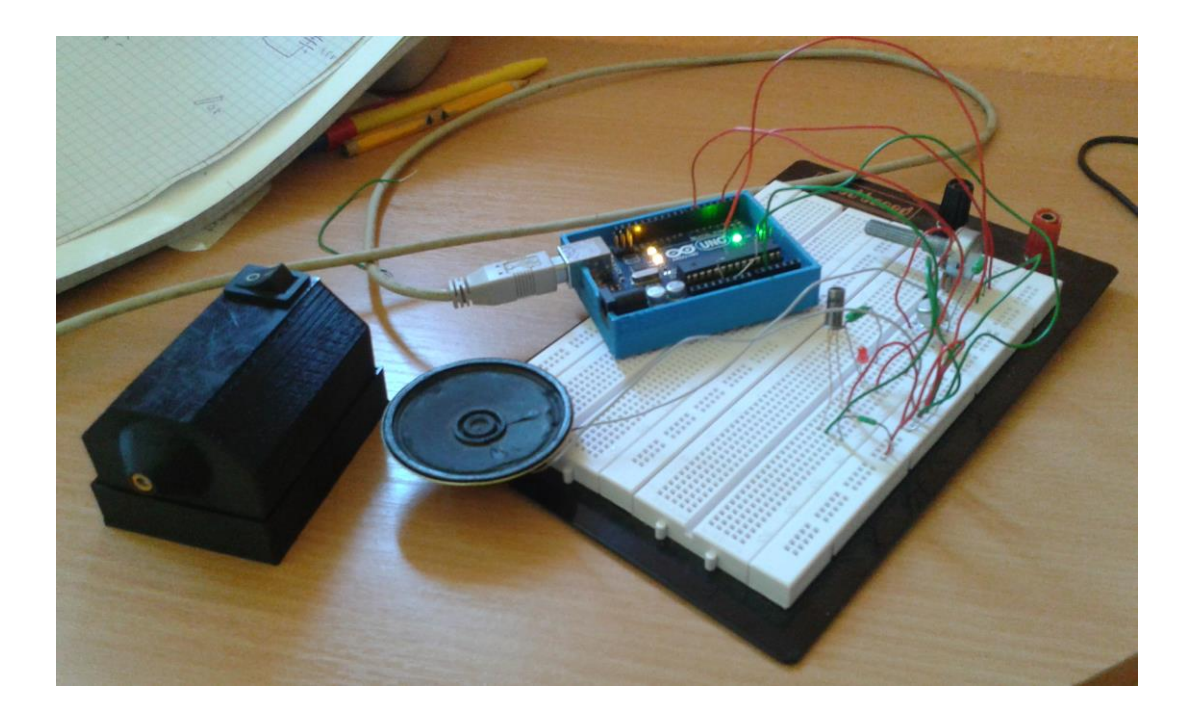

Obr. 21: Programování IO se zapojením senzoru na nepájivém poli.

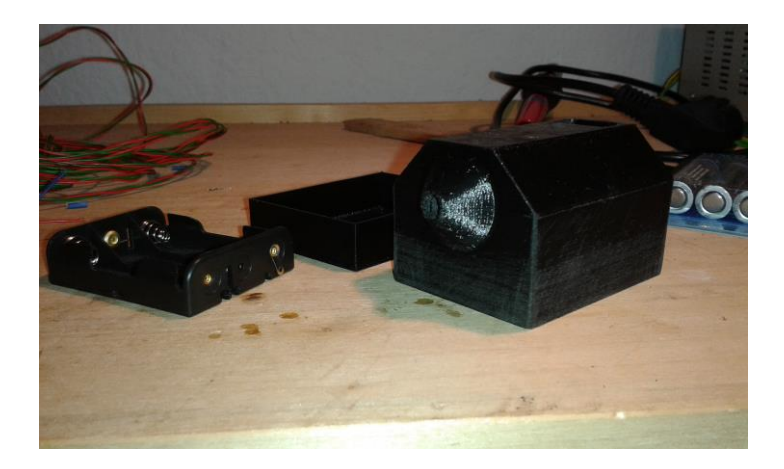

Obr. 22: Laserová krabička připravená k sestavení.

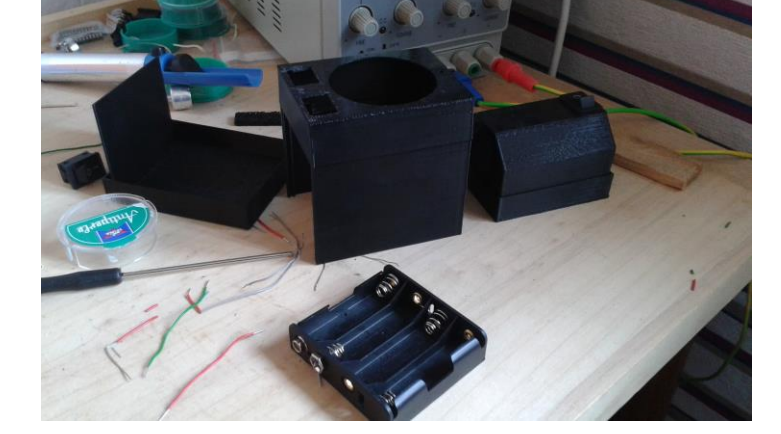

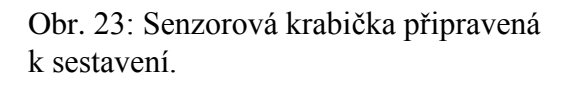

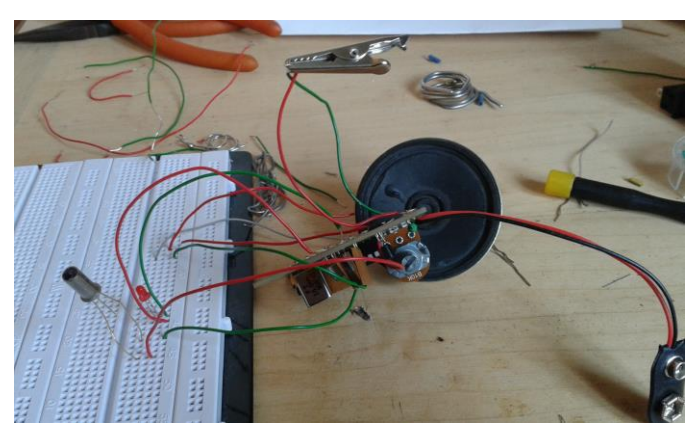

Obr. 24: Poslední zkouška funkčnosti před zabudováním do krabičky.

Obr. 25: Senzorová krabička těsně před dokončením.

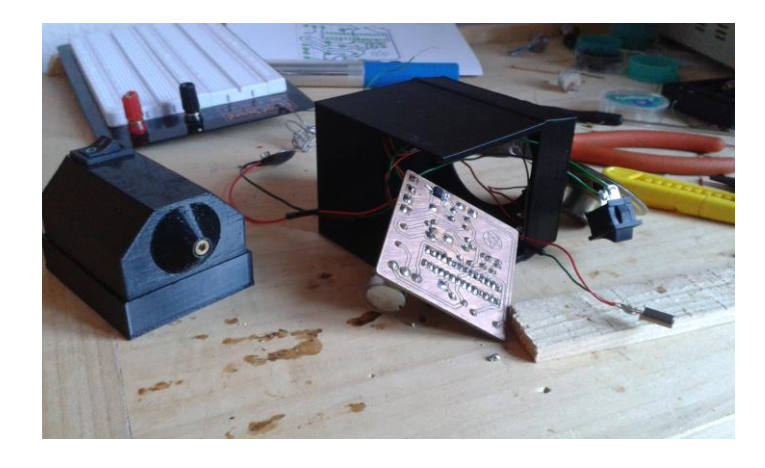

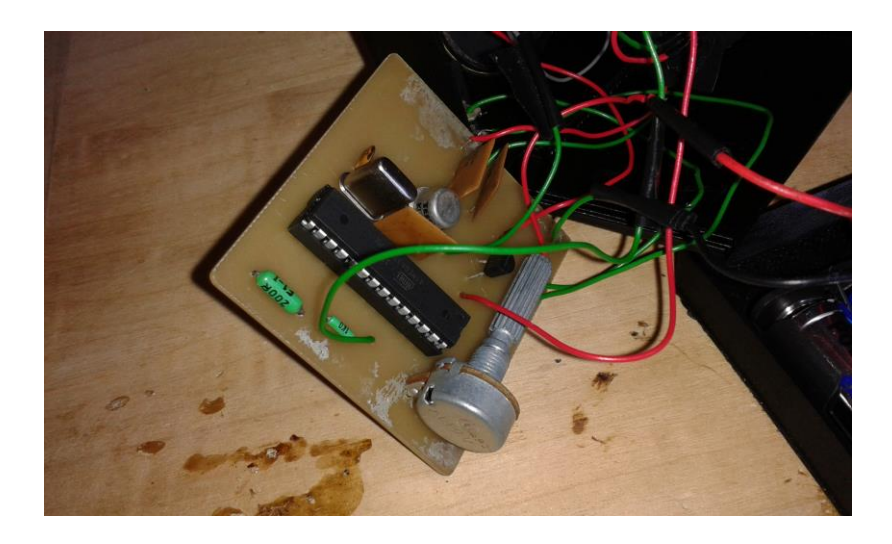

Obr. 26: Ukázka osazené DPS senzorové části.

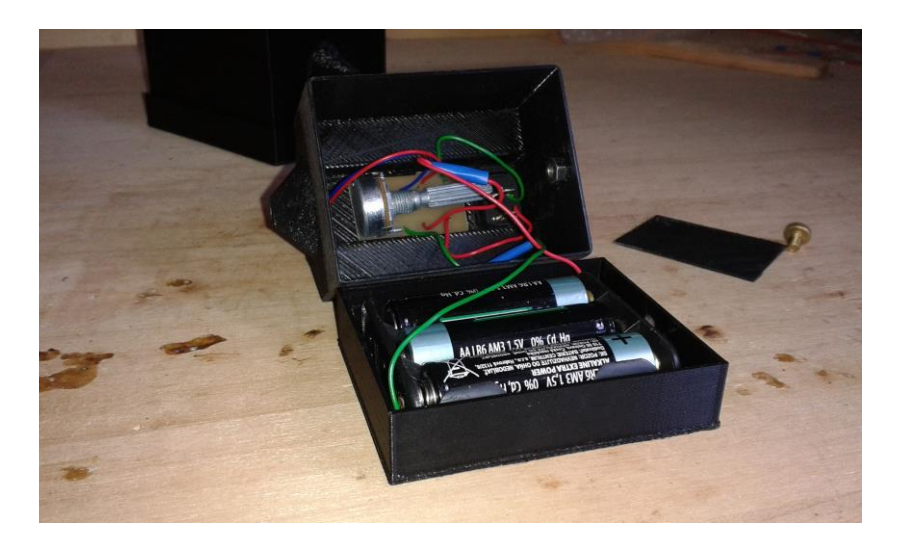

Obr. 27: Dokončený vnitřek laserové části.

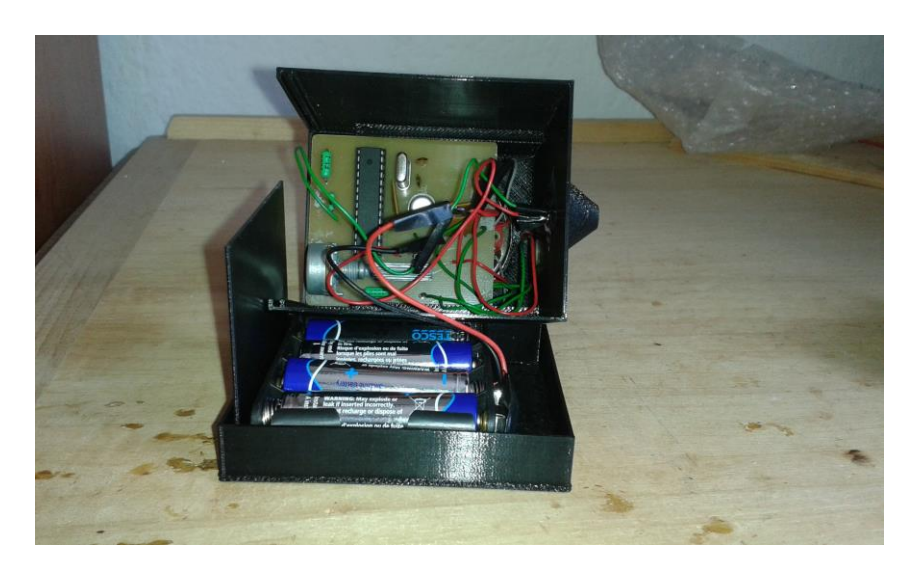

Obr. 28: Dokončený vnitřek senzorové části.

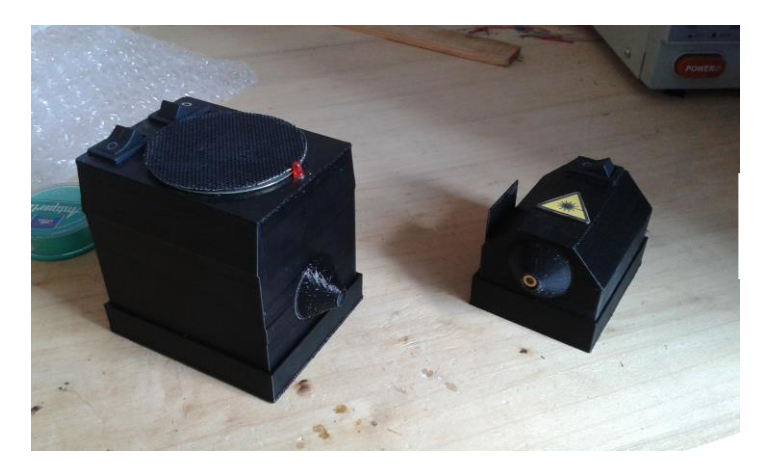

Obr. 29: Konečný vzhled laserové závory.

Obr. 30: Laserová závora v zaměřovacím režimu.

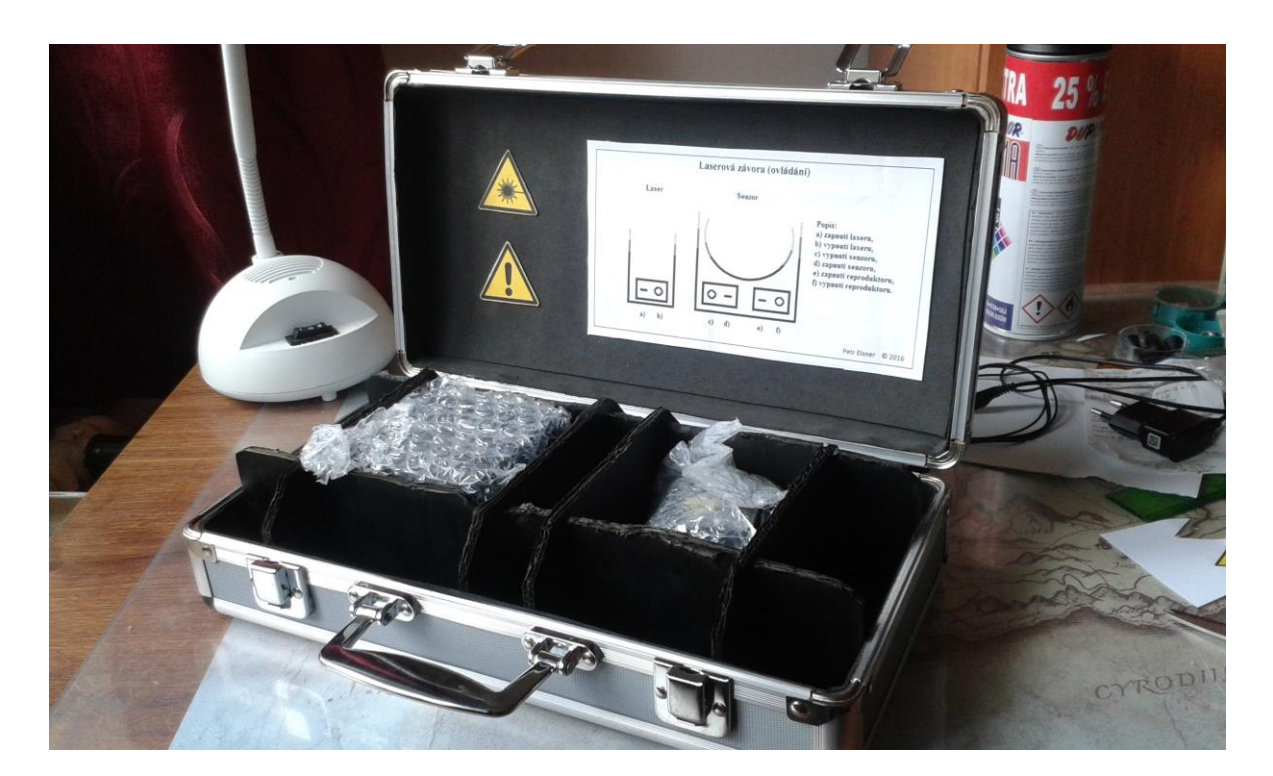

Obr. 31: Konečný vzhled laserové závory, která je zabalená a připravená k přepravě.

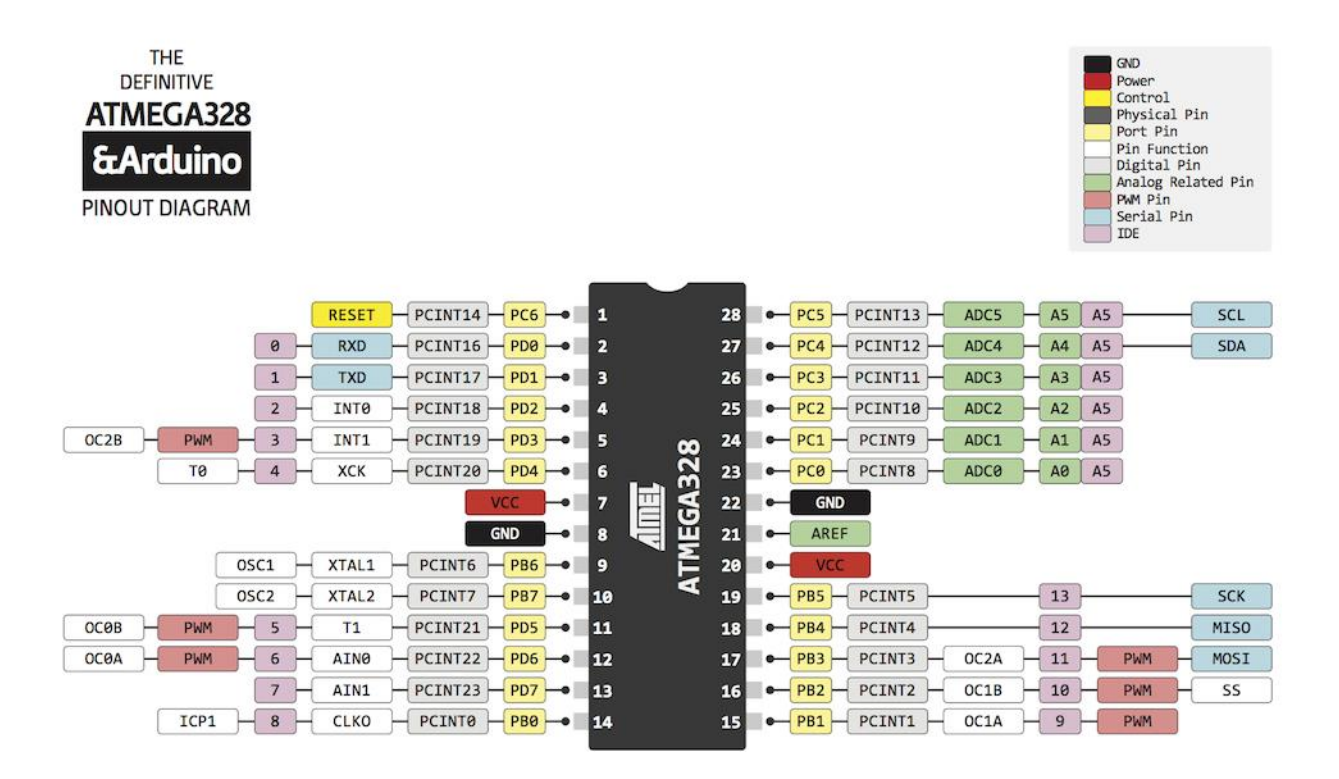

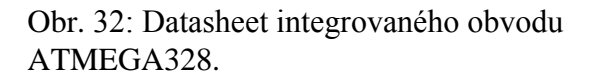

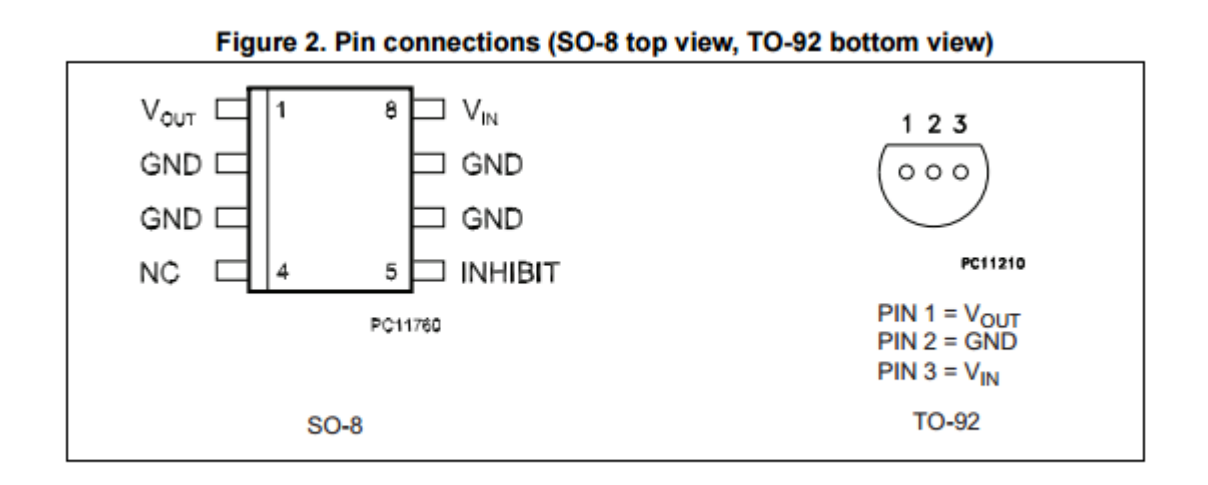

Obr. 33: Datasheet stabilizátoru LE50.

#### **Program:**

```
int sensorValue = 0;
                              //Nastavení počáteční hodnoty senzoru na 0.
int led = 6:
                              //Definování zařízení připojených na určitých portech.
int rep = 2;
void setup() \ell//Zahájení sériové komunikace s definovanou rychlostí přenosů za sekundu.
  Serial.begin(9600):
                             //Definování vstupů a výstupů.
     pinMode(rep, OUTPUT);
     pinMode(led, OUTPUT);
                             //Akustická signalizace začátku ověřování zaměření paprsku.
  tone(rep, 1500, 1500);
while (millis() < 10000) {
                             //Po 10 sekund uskutečňuje akci.
     sensorValue = analogRead(A1); //Definování snímání informací ze senzoru po 0,1 sekundě.
     delay(100);if (sensorValue > 650)
                              //Zapne LED diodu v tom případě, že na senzor dopadá paprsek.
     digitalWrite(led, HIGH);
 if (sensorValue < 650)
                             //Vypne LED diodu v tom případě, že na senzor nedopadá paprsek.
     digitalWrite(led, LOW);
J.
tone (rep. 1500);
                              //Akustická signalizace ukončení zaměřování paprsku.
delay(1500);
                              //Akustická signalizace potrvá 1,5 sekundy.
J.
                              //Definování "Alarm" je dobré pro zkrácení programu.
void \texttt{alarm}() {
  digitalWrite(led, HIGH); //Rozsvítí LED diodu.
  tone(rep, 525, 1000);
                             //Vytvoří jednosekundový zvukový signál na reproduktoru o frekvenci 525 Hz.
  delay(1000);
                             //Sviceni LED diody bude trvat 1 sekundu.
 digitalWrite(led, LOW); //Zhasne LED diodu.
                              //Zhasnutí LED diody bude trvat 1 sekundu.
 delay(1000);
J.
void loop() {
   int sensorValue = analogRead(A1); //Definuje snímání informací ze senzoru.
   Serial.println(sensorValue);
                                        //Vypíše v počítači hodnoty na senzoru (pomůcka při kalibraci).
if (sensorValue > 650)
                               //Pokud nedopadá paprsek na senzor, je LED zhasnutá.
{ digitalWrite (led, LOW);
if (sensorValue > 650)
                               //Pokud nedopadá paprsek na sensor, je reproduktor tichý.
   noTone (rep) ;
J.
if (sensorValue < 650) {
                              //Pokud dopadá na sensor paprsek, spustí se akce.
alarm();
                                //Počet provedení akce, která je definována výše.
\texttt{alarm}();
\texttt{alarm}();
\texttt{alarm}();
\texttt{alarm}();
\texttt{alarm}();
\texttt{alarm}();
\texttt{alarm}();
\texttt{alarm}();
\texttt{alarm}();
 -3
\mathbf{I}
```
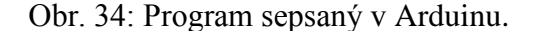